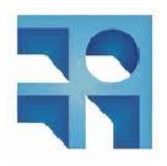

INSTITUTO DE INGENIERÍA ELÉCTRICA FACULTAD DE INGENIERÍA UNIVERSIDAD DE LA REPÚBLICA

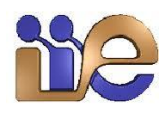

# Taller de Máquinas Eléctricas

Práctica: Alternador Instructivo

# **´Indice**

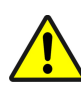

Ante este símbolo: leer con atención, situación potencialmente peligrosa.

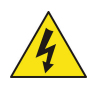

Ante este símbolo: operar con atención, riesgo de choque eléctrico.

# **1. Objetivos de la práctica**

- Determinación de las características de un alternador trifásico que permitan predecir sus condiciones de funcionamiento en diferentes regímenes, en base a los modelos de Potier y Behn Eschenburg.
- Realización de un ensayo bajo carga resistiva.
- Puesta en paralelo de dos alternadores.
- Relevamiento de límites operativos de la máquina en el plano P-Q.

# 2. Descripción de los equipos

#### **2.1. M´aquina a ensayar - Generalidades**

Se trata de una máquina sincrónica (MS) trifásica de tensión nominal 220V y con una potencia aparente nominal de 3,5*kVA*. El fabricante ha dispuesto los bobinados inductores en la carcasa fija de la máquina, de polos salientes, con extremos de bobinados marcados en la bornera de conexiones como E y *F*. El inducido giratorio esta construido sobre un tambor ranurado de hierro laminado, contiene un ´ doble bobinado:

- Uno trifásico compuesto de bobinados conectados entre sí en estrella y desplazado cada uno  $120^{\circ}$ eléctricos de las restantes, conectados a la parte fija mediante 4 anillos rozantes colocados en el extremo posterior de la maquina. Los anillos se encuentran accesibles en los bornes ´ *U*, *V*, *W* y *O*, los tres primeros para las tensiones de fase y el último para el neutro de la estrella.
- Un segundo bobinado tipo generador de contínua, con su colector en la parte anterior del generador, que por medio de las escobillas permite obtener en bornes *A* y *BH* una tension continua ´ capaz de excitar (intercalando medios de regulacion) el campo inductor fijo dentro del cual gira, ´ funcionando como un generador autoexcitado. Durante el desarrollo de la practica, a los efec- ´ tos de evitar la interacción de estos dos bobinados rotóricos sobre un único campo inductor fijo, prescindiremos del circuito autoexcitado, procediendo a alimentar el campo del alternador con una fuente independiente de baja tensión contínua.

Se tiene por tanto una máquina sincrónica construida de forma inversa a la comunmente estudiada (inductor con corriente contínua ubicado en el rotor e inducido tríásico en el estator), pero que en la practica funciona de modo exactamente igual dado que el movimiento relativo entre inductor e induci- ´ do es el mismo en ambos casos  $^1$  $^1$ .

Además del alternador a ensayar se debe disponer de un motor de arrastre, para lo que se utilizará un motor shunt de corriente continua. El conexionado del motor y el alternador se indica en el esquema simplificado de la figura **??**.

<span id="page-2-0"></span> $1$ Cabe señalar que este formato de alternador es el que se utiliza comunmente en las excitatrices AC "brushless", que junto con la excitación en base a rectificadores estáticos son los medios más utilizados en la actualidad para excitar grandes máquinas sincrónicas. En estas máquinas se coloca un alternador "invertido" de este tipo compartiendo el mismo eje que la máquina principal. Se excita en forma controlada el estator con corriente contínua y se induce en el rotor un sistema trifásico que es rectificado con diodos montados en el propio rotor. Esta contínua es la corriente de campo de la máquina principal. De este modo se logra inyectar DC en el rotor de la máquina principal sin tener que apelar a anillos rozantes (de ahí su denominación "brushless"), con las ventajas que ello implica desde el punto de vista del mantenimiento.

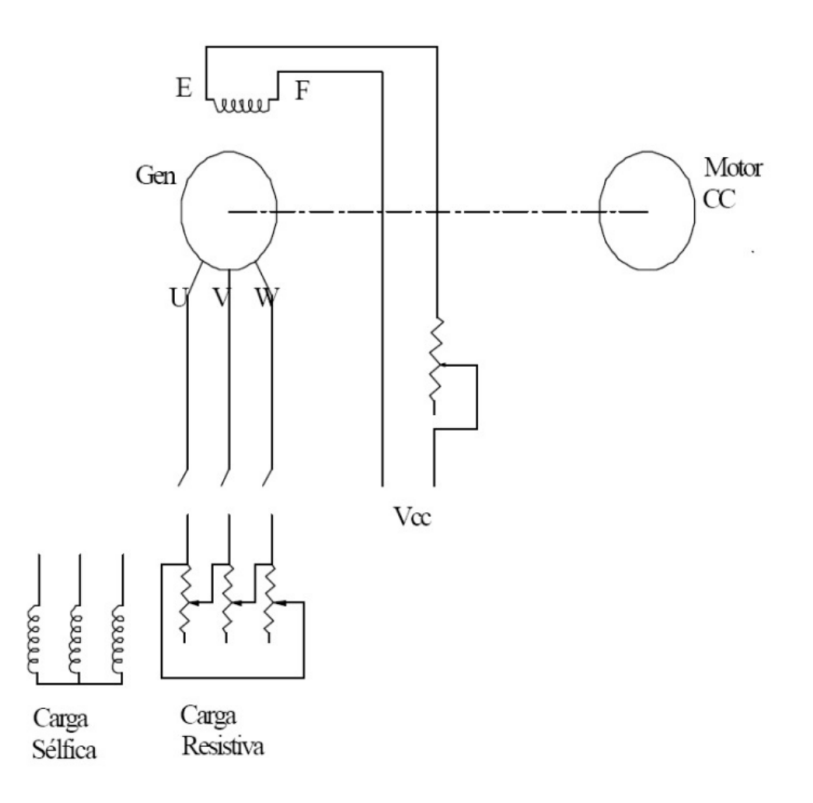

Figura 1: Diagrama simplificado del sistema.

# **2.2. Motor de arrastre**

Se utilizará un motor de continua tipo shunt. La operación de motores de este tipo implica dos precauciones principales: en primer lugar se debe tener en cuenta que en el arranque a tension nominal ´ la corriente tomada por este tipo de motores es elevada (¿por qué?), por lo que se debe prever un método para contrarrestar esto. Por otra parte resulta imprescindible asegurar la existencia del campo inductor en todo momento durante la operación, pues en ausencia de campo el motor tiende a velocidad máxima con corrientes muy altas en el rotor y riesgo de destrucción del mismo por fuerza centrífuga. Se dispone de un equipo que tiene en cuenta ambos fenómenos y permite operar de forma segura los motores (ver Anexo **??**).

# **2.3. Alternador**

#### 2.3.1. Excitación

Debe disponerse un circuito que permita regular y medir la corriente de excitacion a partir de una ´ tensión de contínua variable (ver Anexo ??), alimentando una tensión adecuada en bornes E y F conectados a los bobinados de campo.

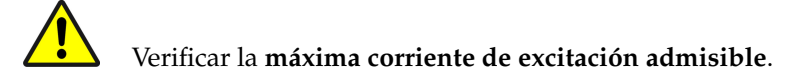

#### 2.3.2. Generación AC

La máquina sincrónica tiene conectados sus bobinados en estrella con bornes *U*, *V* y *W* siendo también accesible el neutro en el borne O que no se utiliza (salvo para la puesta en paralelo). Para conocer el comportamiento del alternador en los diferentes ensayos se deben medir los valores electricos ge- ´ nerados por lo que debe montarse un circuito de medida de tension, corriente, potencia, frecuencia e ´ indirectamente el cos(*φ*). Se utilizará para este fin el analizador de redes CVMk2 (ver documentación adjunta).

Se dispondrá de un contactor a la salida del equipo de medición, permitiendo cambiar sin tensión los bancos de carga conectados, sin necesidad de detener el grupo generador.

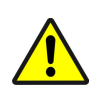

Se deberá instalar un amperímetro a la salida para poder detectar rápidamente corrientes excesivas al conectar la carga cometerse errores o si se ha equivocado el conexionado, en cuyo caso **debe cortarse la excitación inmediatamente** (debe preverse un medio para hacerlo).

# **2.4. Cargas**

La carga a conectar en el ensayo con factor de potencia unitario se compone de un banco trifasico de ´ resistencias de 9 pasos iguales, los cuales se pueden ser conectados en paralelo.

Para el ensayo con factor de potencia nulo (devatado), se utilizarán tres bancos monofásicos de inductores, cada uno con 5 elementos conectables en serie o paralelo según se operen las llaves de cuchilla correspondientes. Para obtener una intensidad en devatado del orden de *I<sup>n</sup>* deben conectarse los bancos entre sí en conexión triángulo, pues en la conexión estrella no se obtiene una reactancia suficientemente baja.

# **2.5.** Equipo de sincronización

En esta parte de la práctica se dispondrá de un segundo grupo alternador-motor de arrastre, de características idénticas al ya detallado, a fin de realizar la conexión en paralelo de las salidas trifásicas de ambas máquinas sincrónicas. En el laboratorio se dispondrá asimismo de un equipo especial para realizar esta conexión, cumpliendo las condiciones necesarias para la misma (las cuales deberán ser investigadas previamente y detalladas en el preinforme). En la figura **??** se muestra el esquema de conexionado de este equipo.

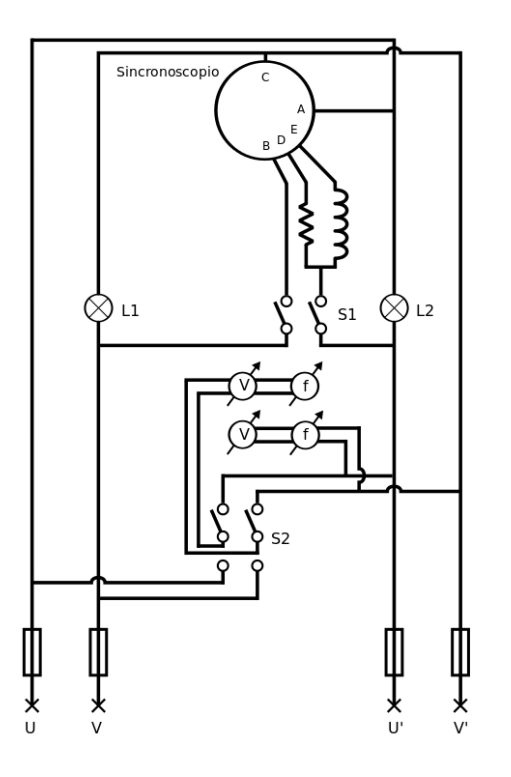

Figura 2: Diagrama del equipo de sincronización.

Se cuenta con dos pares de bornes destinados a dos fases correspondientes en cada máquina (por ejemplo *U, V* en la máquina 1 y *U', V'* en la máquina 2).

El equipo cuenta con medidas de tensión y frecuencia para cada par de bornes, dos lámparas conectadas como se muestra en la figura y un sincronoscopio.

El sincronoscopio es un instrumento capaz de mostrar a traves del movimiento de una aguja (los ´ hay también formados por *leds*) la relación de fase y frecuencia de dos tensiones sinusoidales. Es un instrumento monofásico en el cual se dispone de una escala circular de 360 grados y una aguja que puede girar libremente sobre la misma. La construccion del equipo implica que en caso que las dos ´ tensiones tengan distinta frecuencia, la aguja girará a una velocidad proporcional a la diferencia entre ambas frecuencias (el sentido de giro indicará qué tensión tiene menor frecuencia). Por el contrario si se aplican dos tensiones de igual frecuencia, la aguja quedará en una posición estática indicando el desfasaje entre ambas tensiones (siendo el ángulo indicado por la aguja medido desde la posición de "las 12"tal como si se tratase de un reloj).

El equipo de sincronización tiene una llave (S<sub>1</sub>) para poder desconectar el sincronoscopio de las tensiones a sincronizar, dado que no es conveniente que permanezca conectado de forma contínua (utilizandose solo en el momento de realizar el paralelo). ´

# 2.6. Aterramiento y protección contra contactos directos

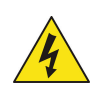

En general para todos los equipos involucrados, se deberá verificar la *existencia de puesta* **a tierra** mediante chicotes adecuados de todas las masas accesibles que pudieran quedar sometidas a tensión.

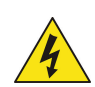

En los casos en que existan partes con tension accesibles (bornes, cuchillas, etc), identificar ´ la ubicación de las mismas, en lo posible ubicar barreras de protección (por ejemplo ver ubicacion favorable de equipos para impedir contactos accidentales) y siempre operar con ´ precaución mientras exista tensión.

# **3. Ensayos a realizar**

La caracterización de la máquina sincrónica se realizará mediante la ejecución de varios ensayos, teniendo como referencia la norma IEEE Std 115-2009 *IEEE Guide for Test Procedures for Synchronous Machines*. Se realizarán los siguientes ensayos:

- Ensayo de vacío (4.2.5 *Open-circuit saturation curve*, en la citada norma).
- Ensayo de cortocircuito (4.2.8 *Short-circuit saturation curve*).
- Ensayo con factor de potencia nulo (o devatado).
- Relevamiento de punto de operación en el plano P-Q.
- Medida de resistencia de armadura.

Además de los ensayos anteriores, realizados para obtener los parámetros de los modelos propuestos para la máquina bajo ensayo (Behn-Eschenburg y Potier), se realizará un ensayo con carga resistiva, a fin de obtener un punto de operación de la máquina en carga, de forma de poder evaluar la precisión con que estos modelos represetan la operación de la máquina. Esta evaluación de los modelos se realizará durante la misma práctica con ayuda de una aplicación diseñada para tal fin (ver Anexo ??), con parámetros conocidos para la MS, si bien para el informe deberán calcularse los mismos a partir de los ensayos realizados el día de la práctica.

Todos los ensayos (a excepción de la medida de resistencia) se realizarán a la velocidad nominal de la máquina, controlable con lo que indica el frecuencímetro conectado a la salida AC del alternador o con un tacómetro láser que mide la velocidad de rotación del eje.

#### **3.1.** Ensayo de vacío

Se relevará la característica de vacío tanto en forma ascendente (aumentando la corriente de excitación) como descendente, a fin de observar la histéresis magnética en la máquina.

Por más información sobre las condiciones de este ensayo, ver el punto 4.2.5 *Open-circuit saturation curve* de la norma de referencia.

#### **3.2. Ensayo de cortocircuito**

Utilizando el mismo circuito de excitacion y medida del ensayo anterior y colocando a la salida un ´ cortocircuito trifásico, se relevará la característica de cortocircuito tal como se describe en el punto 4.2.8 *Short-circuit saturation curve* de la norma de referencia.

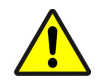

Tener la precaución de iniciar el ensayo con corriente de excitación nula (se opera en cortocircuito).

# **3.3. Ensayo con factor de potencia nulo (o devatado)**

Se colocará a la salida del circuito de medida un banco de inductores que ofrecen un factor de potencia del orden de 0,1. Se regulará la excitación de la máquina sincrónica de forma de operar en vacío a tensión nominal. Luego, se conectará e incrementará progresivamente una carga inductiva buscando obtener una corriente y tensión en bornes próximas a sus valores nominales. Dado que los valores de carga inductiva utilizados se varían en forma discreta, no será posible operar exactamente a tensión y corriente nominal. Deben accionarse las llaves cuchillas en los tres inductores monofásicos de igual modo a fin de obtener una carga equilibrada en las tres fases.

Para obtener más puntos de la curva en devatado, se podrá, manteniendo velocidad de giro constante, variar la inductancia de carga manteniendo la intensidad *I<sup>n</sup>* para diferentes valores de la corriente de excitación. Se deberá relevar la corriente de excitación requerida, la corriente de inducido y la tensión en bornes para cada punto de esta curva.

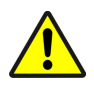

Deberá tenerse la precaución en este ensayo de no sobrepasar la corriente de excitación **m´axima** del alternador.

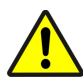

Tener en cuenta el efecto en la tensión en bornes de la MS al desconectar súbitamente carga inductiva.

#### **3.4. Ensayo con carga resistiva**

Utilizando el mismo circuito de excitacion y medida utilizado para los primeros tres ensayos, se ´ sustituirá la carga inductiva utilizada en el ensayo anterior por el banco de resistencias. Se regulará la excitación de la máquina sincrónica de forma de operar en vacío a tensión nominal. Luego, se conectará e incrementará progresivamente la carga resistiva de forma de obtener corriente y tensión en bornes nominales. Para cada variación de carga se deberá ajustar la excitación para mantener la tensión en bornes y la velocidad en sus valores nominales.

Se evaluará en cada punto el desempeño de los modelos Behn-Eschenburg y Potier, registrando los errores de cada uno con ayuda de la aplicacion´ *VISLAB* (ver Anexo **??**).

Tener en cuenta el efecto en la velocidad de la MS al desconectar súbitamente carga resistiva.

# **3.5. Relevamiento en el plano P-Q**

Con carga resistiva e inductiva conectada, operando a tensión y velocidad nominal se registrarán puntos de operación en el plano P-Q, mediante la aplicación *VISLAB* (ver Anexo ??).

# **3.6. Medida de resistencia de armadura**

La medida de la resistencia del inducido se realizará por el método voltamperimétrico. Esta medida se realizará al finalizar el ensayo de carga resistiva a fin de que la máquina se encuentre operando a una temperatura lo más cercana posible a la nominal.

# **3.7. Puesta en paralelo**

Se detendrá el grupo que se utilizó para los ensayos anteriores (en adelante, grupo 1). Se realizará el conexionado a fin de poder controlar el segundo grupo alternador-motor de arrastre, teniendo en cuenta que las corrientes y tensiones involucradas son iguales que para el grupo 1 por tratarse de maquinas ´ idénticas. El conexionado del segundo grupo se hará con el siguiente criterio:

- Los motores de arrastre de los grupos 1 y 2 tendrán sus inducidos en paralelo (alimentados ambos por el mismo circuito de arranque).
- Las velocidades de estos dos motores deberan ser controlables de forma independiente. ´
- Las corrientes de excitación de los dos alternadores serán iguales.

Una vez comprobado el correcto funcionamiento del grupo 2, se detendrá el mismo y se procederá a realizar el conexionado entre los inducidos de ambos alternadores (por medio de un contactor el cual cerrará el paralelo) y al equipo de sincronización. Para implementar el cierre del paralelo entre ambos alternadores, y la medida entre ellos se utilizará el mismo circuito utilizado para los ensayos anteriores. En este caso en lugar de disponer la entrada para la maquina bajo ensayo y la salida para la carga, se ´ conectará a la salida el segundo alternador.

Teniendo realizadas las conexiones, se pondrá ambos grupos en marcha, llevando el grupo 1 a 1500*rpm*. A continuación se realizará el procedimiento de sincronización (que deberá ser analizado en el preinforme) hasta asegurarse que estan dadas las condiciones para realizar el paralelo de am- ´ bos alternadores. Una vez que se compruebe esto se cerrará el contactor con lo que ambas máquinas comenzarán a operar en paralelo.

Realizar variaciones en la característica par-velocidad de los motores de arrastre y registrar los cambios en el punto de funcionamiento del conjunto (tension y frecuencia generadas por los alternadores ´ en paralelo).

Registrar las variaciones en la potencia activa que fluye entre los alternadores y en la potencia consumida por los motores de arrastre al cambiar la característica par-velocidad de los mismos.

# **4. Relevamiento previo y realización de ensayos**

Previo a la realización de las prácticas, se deberá relevar los datos de chapa de las máquinas así como de los instrumentos y dispositivos a ser utilizados en la práctica. Cada grupo deberá prever un plan de trabajo adecuado de forma de poder registrar todas las medidas de las magnitudes de interés para la realización del informe final.

# **5.** Documentación a entregar

#### **5.1. Preinforme**

En el preinforme se deben tratar los puntos y contestar las preguntas planteadas a continuacion. ´

Sobre la máquina de contínua:

Mostrar gráficamente la característica par-velocidad del motor de contínua tipo shunt (o excitación independiente), mostrando como varía esta característica con la tensión de inducido y con la corriente de campo.

Sobre la máquina sincrónica en general:

- Describir los modelos de Potier y de Behn Eschenburg para el alternador trifásico. Explicar qué representa físicamente cada parámetro, qué ensayos es necesario realizar para calcularlos, qué magnitudes se deben relevar en cada ensayo y cómo se calculan los parámetros de los modelos a partir de las magnitudes relevadas.
- ¿Cómo es la curva de reactancia sincrónica en función de la corriente de excitación? Justifique.

Sobre la puesta en paralelo:

- $\bullet$  ¿Cuáles son las condiciones que se deben cumplir a la hora de conectar en paralelo dos máquinas sincrónicas trifásicas?
- ¿Qué función cumplen las dos lámparas en el equipo de sincronización? (ver figura ??)
- Dado el equipo del que dispone, elabore un procedimiento a fin de realizar la conexion en paralelo ´ de forma exitosa.
- $\bullet$  ¿Qué sucede si se realiza la puesta en paralelo de manera incorrecta? (por ejemplo si se cierra el interruptor en un momento inadecuado).

Para todas las partes de la práctica:

- Elaborar el esquema de conexión exacto (bifilar para contínua, trifilar para alterna) para cada ensayo donde figuren: máquinas, instrumentos, reóstatos, elementos de corte, nombrando los bornes de cada uno de los elementos mencionados. Recordar que los cables conectan bornes de distintos elementos.
- Tener en cuenta los puntos donde es conveniente o necesario tener dispositivos de corte o protección, en todos los casos los mismos serán tripolares (para circuitos trifásicos) o bipolares (circuitos monofásicos o de contínua).
- Definir los rangos de operación de todos los instrumentos y de los reóstatos utilizados junto con los cálculos e hipótesis que justifican su elección.
- Elaborar tablas o planillas para cada ensayo, donde figuren claramente los datos a relevar.
- Considerar que en el laboratorio se contará con una fuente DC de tensión regulable hasta 230V, y de potencia suficiente para los ensayos a realizar, para alimentar los motores DC. Tambien se ´ contará con una fuente DC regulable 0-200V, 8A máximo, para excitar las MS (ver Anexo ??).
- Considerar para el esquema de cableado que se debe intercalar en los circuitos DC los bornes del equipo *VISLAB* (ver Anexo ??) que será utilizado en toda la práctica.

#### **5.2. Informe**

El informe se compone del preinforme (como anexo) más todo lo pedido para el informe.

#### **5.2.1. Modelos**

De los datos obtenidos en los ensayos se deberán obtener los parámetros correspondientes a cada modelo. Se deberá obtener los parámetros del modelo de Potier de acuerdo al método indicado en el punto 5.2.2.1 *Methods to determine Potier reactance - Zero power factor* de la norma de referencia.

#### 5.2.2. Gráficas

Se deberá graficar:

- Característica de vacío ( $U = f(i_{exc})$ )
- Característica de cortocircuito ( $I = f(i_{exc})$ )
- Curva de reactancia sincrónica.
- Punto obtenido en el ensayo de devatado y construcción gráfica del triángulo de Potier.
- Puntos de operacion relevados en el plano P-Q ´

# A. Anexo: Panel móvil

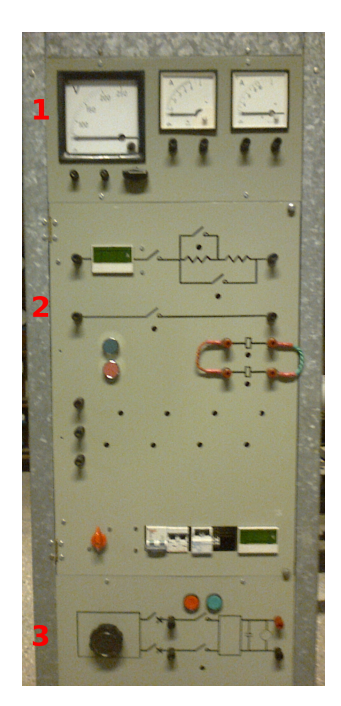

Se dispone de un panel móvil que implementa varias funciones que pueden ser de utilidad en el desarrollo de esta práctica.

En la figura **??** se observa una vista general del panel. En la parte superior del panel se tienen instrumentos de medida (ver 1 en figura).

Este panel también cuenta con un arrancador de motores de corriente contínua mediante el método de eliminación de resistencias (2).

También dispone de una fuente de tensión contínua variable (3), la cual resulta útil para alimentar la excitación de las máquinas sincrónicas debido a que permiten variar su tensión desde 0V en forma contínua.

En las secciones siguientes se detallará el funcionamiento de este panel.

Figura A1: Vista general del panel móvil.

# **A.1. Instrumentos**

Se dispone de un voltímetro y dos amperímetros (ver figura ??), todos de hierro móvil y por tanto aptos para medidas AC y DC, de las siguientes características:

- $\blacksquare$  Voltímetro 250V (A)
- $\blacksquare$  Amperímetro 10A (B)
- $\blacksquare$  Amperímetro 20A (C)

Todos los instrumentos tienen sus bornes accesibles desde el frente del panel por lo que pueden usarse para intercalar con los circuitos implementados en la práctica.

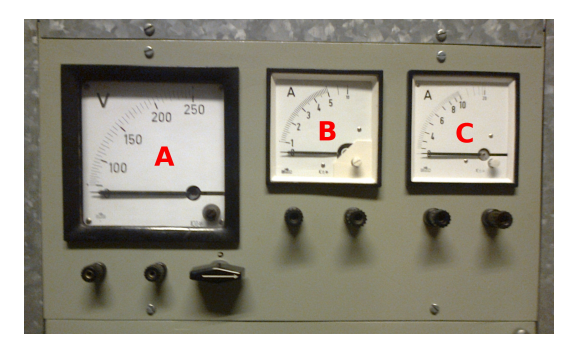

Figura A2: Instrumentos analógicos del panel.

Se cuenta también con un amperímetro y un voltímetro DC digitales, para uso exclusivo del arrancador y la fuente DC respectivamente.

# **A.2. Arrancador de motores DC**

Esta compuesto por tres contactores y dos pasos de resistencias, ver figura ´ **??**. Los contactores KM1, KM2 y KM3 están temporizados de forma de que se eliminan progresivamente las dos resistencias (R1 y R2), implementando un arranque en tres etapas.

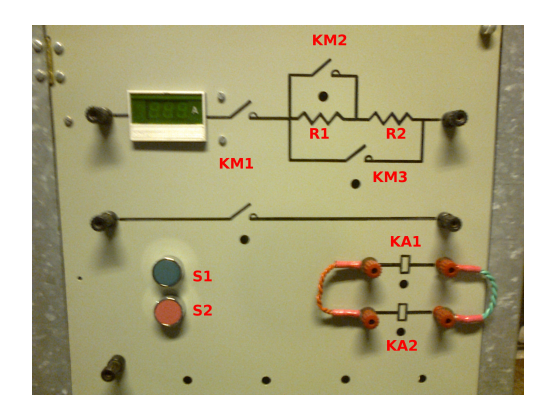

Figura A3: Arrancador de motores DC.

La secuencia de arranque y parada está controlada por los respectivos pulsadores en el frente del tablero (S1 y S2).

#### A.2.1. Protección contra pérdida de campo

El contactor principal (KM1) sólo permanece alimentado en caso de estar magnetizados dos relés auxiliares de deteccion de corriente de campo, cuyas bobinas tienen bornes accesibles en el frente del ´ tablero (KA1 y KA2). Si en algún momento se interrumpe esta corriente se desenergizará el inducido del motor, deteniéndose el mismo de forma segura, operando como protección contra la aceleración descontrolada del motor.

El arrancador está dimensionado para tensión 220 *V dc* y corriente de hasta 40 *Adc* en régimen permanente. Los relés de corriente de campo están limitados a una corriente de régimen máxima de 2Adc y se mantienen magnetizados con corrientes mayores a 0,2*Adc*. Como se indicaba anteriormente el arrancador cuenta con medida digital de la corriente.

# A.3. Fuente de tensión variable

Esta conformado por un "variac" (autotransformador variable) y un puente rectificador de diodos ´ (ver figura **??**). Este equipo permite disponer de una fuente DC de rango 0 − 200*V* variable de forma contínua, con una corriente de salida máxima de 8A.

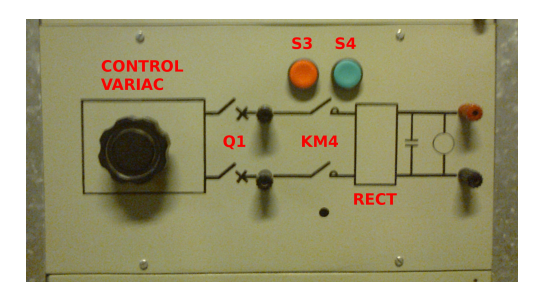

Figura A4: Fuente DC.

El rectificador esta alimentado a partir de la salida del variac mediante un contactor (KM4) el cual ´ es operado mediante los pulsadores S3 y S4. Este contactor sólo puede ser conectado con el pulsador de marcha (S4) si el variac está en su posición de mínima tensión de salida. Esto asegura que siempre se energizará el circuito de contínua a partir de tensión mínima, actuando como protección contra energizaciones accidentales.

La salida del puente rectificador esta conectada a un condensador, con su correspondiente resistencia ´ de descarga, así como con un voltímetro digital.

# **B. Anexo: Equipo** *VISLAB*

#### **B.1.** Introducción

Se cuenta también con el equipo llamado *VISLAB*, sistema que fue desarrollado a medida para realizar ensayos y actividades con máquinas sincrónicas y máquinas DC en el Laboratorio de Máquinas Eléctricas del IIE. Se trata de un adquisidor y concentrador de señales junto con una aplicación que permite visualizar las magnitudes de interés durante los diferentes ensayos y pruebas. En el transcurso de esta sección se realiza una descripción del equipo, sus partes, conexionados y los pasos a seguir para su puesta en marcha. Tambien se describen las diferentes partes de software y sus funciones principales. ´

#### **B.2.** Descripción del equipo

*VISLAB* esta conformado por un hardware montado en un gabinete en cuyo interior se encuentran todos los elementos que lo componen, acompañado de un software desarrollado en LabVIEW para corre en una PC.

Dado que se dispone en el Laboratorio de un analizador de redes *CVMk2*, destinado a todas las medidas AC, VISLAB se comunica con éste mediante protocolo *MODBUS* y además sensa todas las señales DC de interés que no son medidas por el analizador de redes (ejemplo corriente de excitación de la MS). El conjunto de todas las señales AC y DC es enviado mediante puerto USB a la PC donde se integran en una aplicación.

Las señales que pueden ser cableadas al gabinete de *VISLAB* a fin de ser medidas y procesadas son:

- **Tensiones de armadura de dos máquinas de corriente contínua (MCC1 y MCC2), 250***Vdc* **máximo.**
- Corrientes de armadura de MCC1 y MCC2, 30Adc máximo.
- Corrientes de campo de MCC1 y MCC2, 5*Adc* maximo. ´
- Corrientes de campo de dos máquinas sincrónicas (MS1 y MS2), 20 *Adc* máximo.
- Señales de dos sensores de temperatura (no operativo por el momento).
- Señales de medida de velocidad de dos *encoders* incrementales (no operativo por el momento).

En las figuras **??** a **??** se muestra el gabinete del equipo desde diferentes angulos donde se pueden ´ observar los bornes y puertos por donde se conectan los periféricos con los que interactúa *VISLAB*.

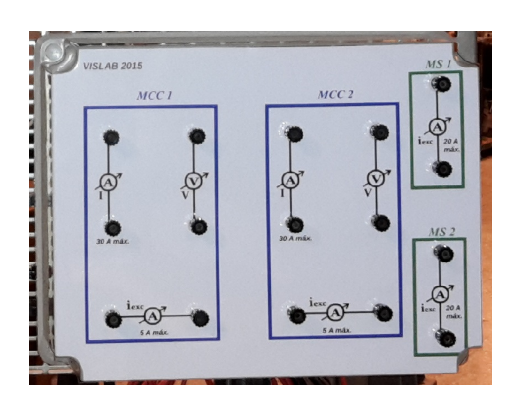

Figura B5: Vista frontal del gabinete de *VISLAB* donde se observan los bornes para realizar las conexiones de las señales a medir agrupadas por máquina.

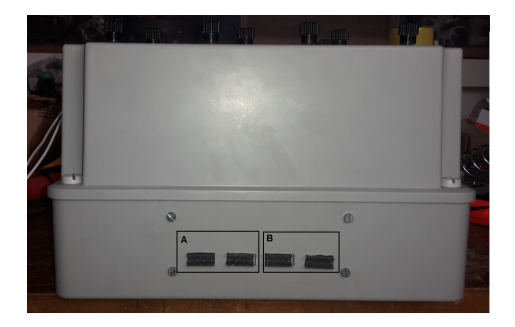

Figura B7: Vista lateral derecha del equipo, se observan los puertos correspondientes a la comunicacion´ con el sensor de temperatura(A) y los encoder para relevar la velocidad de las máquinas (B).

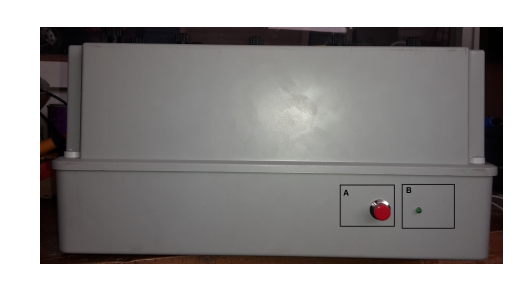

Figura B6: Vista lateral superior del equipo donde se observa el botón de encendido (A) y el led indicador de encendido del equipo(B).

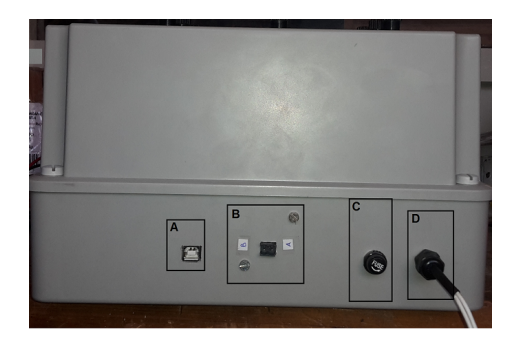

Figura B8: Vista lateral izquierda, se observa el puerto USB (A) y el RS485 (B) correspondientes a la comunicación con la PC y el CVMk2 respectivamente. También se encuentra la entrada de alimentación de equipo (D) junto con el fusible de protección(C).

Se comenzará describiendo a continuación el conexionado eléctrico del equipo, luego se indicarán los pasos a seguir para la puesta en marcha, finalizando con la descripción de las pantallas del software y de las diferentes partes que lo componen.

# **B.3. Conexionado**

A continuacion se describen las conexiones a realizar para la puesta en marcha del equipo: ´

- 1. Conectar el equipo a la red 230*Vac* para su alimentacion. ´
- 2. Conectar la PC al equipo por medio del puerto USB tipo B.
- 3. Cablear las tensiones de armadura de las maquinas DC en los bornes para ese fin que se encuen- ´ tran en el frente del equipo.
- 4. Cablear las corrientes de armadura de las máquinas DC en los bornes correspondientes.
- 5. Cablear las corrientes de excitación de las máquinas DC que se encuentran sobre la parte inferior del frente del equipo.
- 6. Cablear las corrientes de excitación de las máquinas sincrónicas en los bornes identificados para tal motivo los cuales se encuentran en el frente del equipo sobre la derecha.

En el panel frontal del gabinete se encuentran identificados todos los puertos y bornes con su nombre correspondiente. Es importante destacar que la conexion mediante el puerto USB a la PC y la alimenta- ´ ción del equipo son las únicas necesarias para que el mismo opere, las restantes son opcionales. Tener en cuenta que en caso de realizar ensayos que comprenden la utilización de solo un grupo MCC-MS, las conexiones se deben realizar en los bornes identificados como máquinas MS1 y MCC1. En todas las conexiones de señales DC al equipo es irrelevante la polaridad con la cual se realice la misma.

#### **B.4. Encendido del equipo**

Para comenzar a trabajar con *VISLAB* se debe pulsar el boton rojo de encendido que se encuentra en ´ el lateral superior del gabinete, junto al cual se ubica un led indicador de alimentacion de color verde. ´ Luego se ejecuta el software desde el ícono que se creó cuando fue instalado el mismo, desplegándose a continuación la solapa principal de la aplicación donde se debe configurar la comunicación seleccionando el puerto de la PC en el cual se encuentra conecto el equipo. Después de realizar estos pasos se está en condiciones de trabajar con *VISLAB*.

# **B.5.** Descripción del Software

La estructura de la aplicación se compone de 8 solapas de configuración o actividades prácticas. A continuación se describe la funcionalidad de cada una de ellas:

#### **Solapa Principal**

Como su nombre lo indica es la solapa de presentacion donde se inicia el programa luego de su ´ ejecución (ver ??).

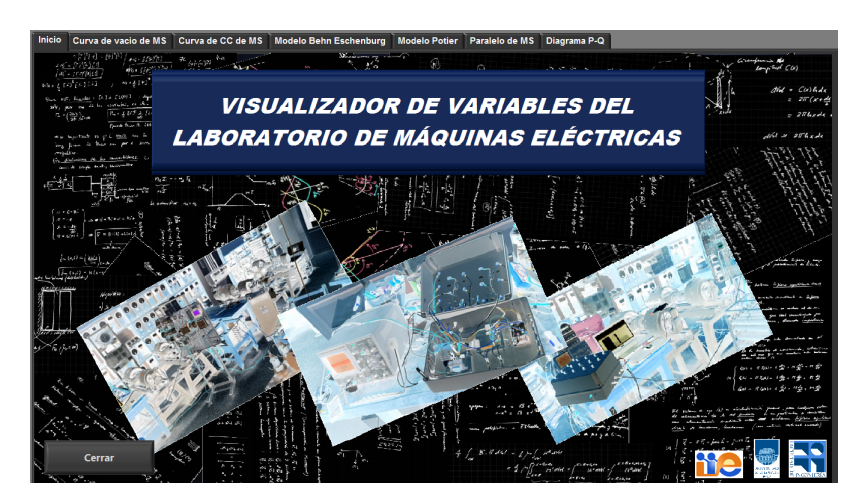

Figura B9: Solapa Principal.

Luego de realizar la comunicación con la PC se está en condiciones de comenzar a trabajar seleccionando la solapa de la actividad que se desee realizar.

#### Solapa Curva de Vacío de MS

En esta solapa muestra un esquema de conexionado de las maquinas que participan en este ensayo ´ así como también se visualizan las variables de interés para el mismo (ver figura ??). Se puede ver a la izquierda el gráfico de la tensión de vacío (fase-fase) de la MS en función de la corriente de excitación de la misma. A la derecha se encuentra el esquemático del conexionado del ensayo, ventanas donde se mostrarán en tiempo real los valores de las corrientes, tensiones y velocidad de rotación así como también el valor de la potencia consumida por el motor de arrastre (MCC1).

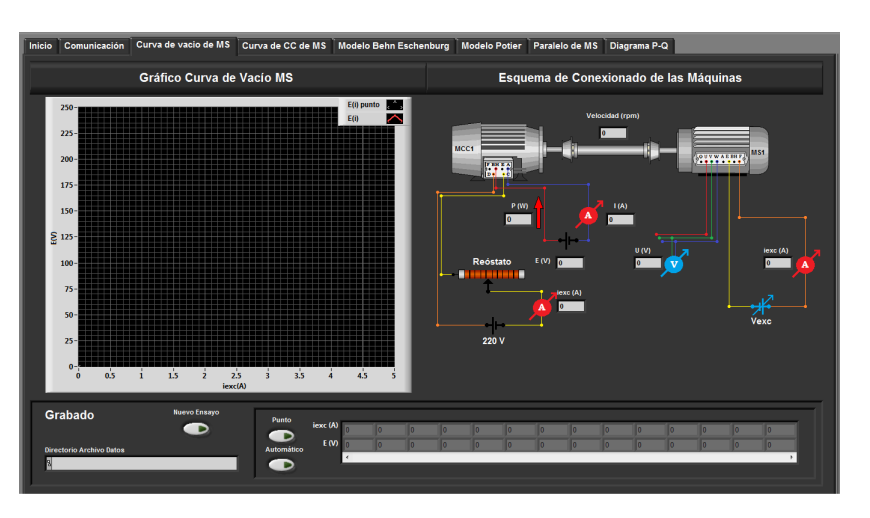

Figura B10: Solapa Curva de Vacío de MS.

En la parte inferior de la solapa se encuentra la seccion de grabado de datos, para registrar los valores ´ medidos y poder disponer de ellos para un análisis posterior (ver: ??).

#### **Solapa Curva de Cortocircuito de MS**

Esta pestaña es muy similar a la anterior, con la salvedad de que se representa el ensayo de cortocircuito para la MS (ver figura **??**). Se observa a la izquierda el grafico de la corriente de inducido de ´ la MS en función de la corriente de excitación de la misma, mientras que a la derecha se encuentra el esquematico del conexionado del ensayo, donde se pueden ver los valores de las corrientes, tensiones, ´ velocidad de rotación y potencia consumida por MCC1.

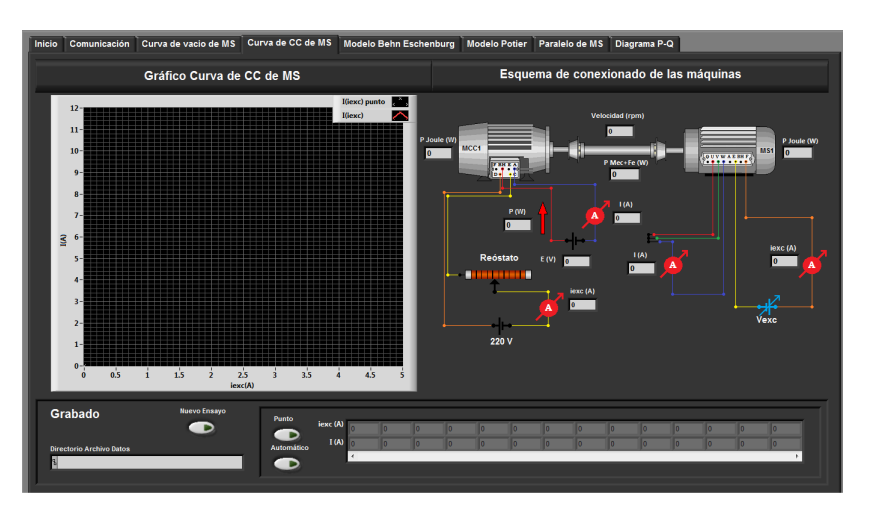

Figura B11: Solapa Curva de Cortocircuito de MS.

En la parte inferior de la solapa se encuentra la seccion de grabado de datos (ver: ´ **??**).

#### **Solapa Modelo de Behn-Eschenburg**

En esta solapa se calcula y muestra en tiempo real el punto de operacion de una MS representada ´ mediante el modelo de Behn-Eschenburg (ver figura **??**).

Sobre la parte derecha se muestra un grafico donde se despliega el diagrama fasorial del modelo, con ´ los ejes en por unidad de la tensión nominal de la máquina (220 *Vac*).

A la izquierda de la pantalla se tienen en la parte superior dos cuadros que muestran las variables medidas y calculadas. Siendo las primeras las que relevan el analizador de redes y los otros sensores, y las segundas aquellas que son resultado de cálculos con modelo utilizado. Cabe señalar que la corriente de excitación de la MS es medida pero a la vez puede ser calculada a partir de la tensión interna (E) que predice el modelo de Behn-Eschenburg y la curva de vacío (previamente cargada en la aplicación), por lo tanto se muestran ambos valores y el error relativo de la segunda respecto de la primera, permitiendo evaluar la exactitud del modelo empleado.

Luego en el cuadro de más abajo se despliega la impedancia de la MS, en sus componentes  $R_s$  y  $X_s$  (que son constantes previamente cargadas en la aplicación) y también se encuentra un botón para habilitar y deshabilitar el modelo *X<sup>s</sup>* = *f*(*iexc*), que permite evaluar el efecto de ajustar la reactancia sincrónica en función de la corriente de excitación realmente aplicada (mediante una curva cargada en la aplicación).

Finalmente en la parte inferior izquierda de la solapa se muestra la representación monofásica estrella equivalente de la MS según el modelo utilizado.

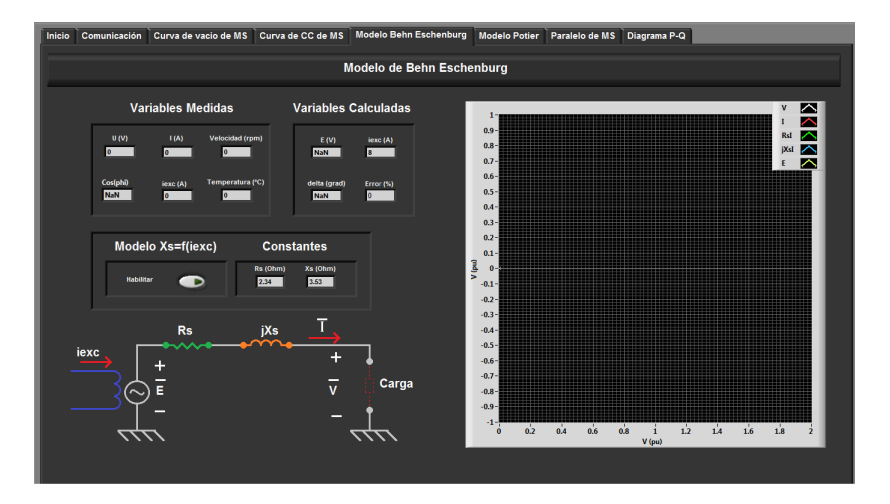

Figura B12: Solapa de Modelo de Behn-Eschenburg.

#### **Solapa Modelo de Potier**

Esta solapa es similar a la anterior, y permite mostrar el punto de operación y evaluar la exactitud del modelo de Potier para la MS (ver fig. **??**). En este caso las constantes cargadas son *R<sup>s</sup>* , *X<sup>p</sup>* (reactancia de Potier) y *α*.

Cabe señalar que en este caso, además de calcular el diagrma fasorial de la MS, se calcula y muestra en tiempo real la representación fasorial equivalente de las corrientes  $i_{exc}$ , α $I_s$  e  $i_r$  (corriente de excitación "resultante").

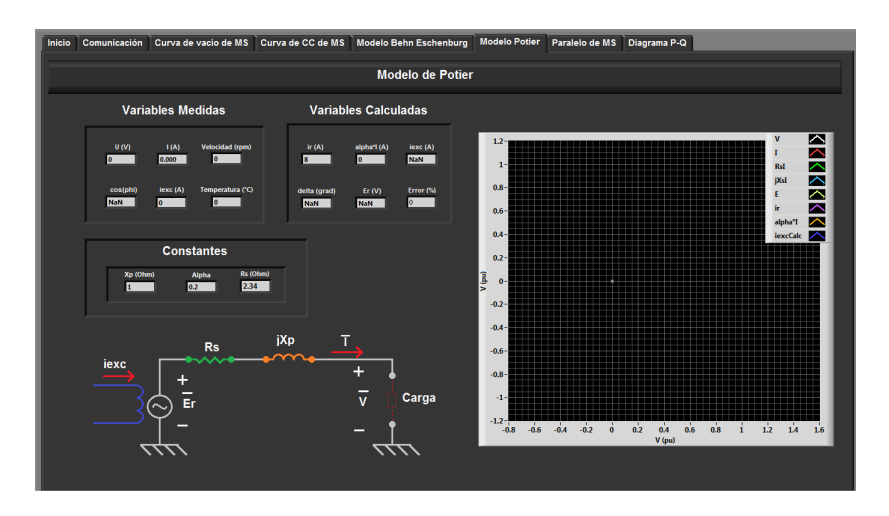

Figura B13: Solapa de Modelo de Potier.

#### **Solapa Conexionado de MS en Paralelo**

En esta solapa se muestran las variables de interés durante la operación en paralelo de dos máquinas sincrónicas MS1 y MS2, arrastradas por los motores de corriente contínua MCC1 y MCC2 respectivamente.

Como se observa en la fig. **??** se muestra el esquematico del conexionado de este ensayo junto con las ´ tensiones, corrientes, velocidades y potencias de las maquinas que intervienen en el mismo. La flecha ´ ubicada junto a la indicación de la potencia activa que están intercambiando ambas MS indica la dirección en la que esta fluyendo ésta en cada momento (esta dirección puede variar a lo largo del ensayo según la operación de las máquinas motrices).

Las flechas ubicadas junto con la indicación de potencia de las máquinas DC también indican la dirección en la cual está fluyendo la potencia, pero como las polaridades de conexión al equipo de tensiones y corrientes son libres la potencia calculada resultará con un signo aleatorio. Al comenzar la operación en paralelo tanto MCC1 como MCC2 operan como motores (consumiendo P), por lo que en ese momento se deben corregir por única vez (en caso de ser necesario) el sentido de P mediante el botón "cambiar sentido" ubicado al lado del indicador respectivo.

![](_page_18_Figure_2.jpeg)

Figura B14: Solapa de Paralelo de MS.

#### **Solapa Diagrama P-Q**

Finalmente, en esta solapa se muestra el punto de operacion de una MS en tiempo real, sobre el plano ´ P-Q (ver fig. **??**). En el grafico de la derecha se representan la potencia activa y reactiva entregadas ´ por la MS (medidas por el analizador de redes) y se representa con una línea verde los puntos que coinciden con el factor de potencia nominal de la maquina bajo ensayo (0.8). En el cuadro a la izquierda ´ se muestran los valores de las variable de interés para el ensayo en cada momento, y el bloque de grabado de datos a fin de registrar puntos notables en la curva P-Q de la máquina bajo ensayo.

![](_page_18_Figure_6.jpeg)

Figura B15: Solapa Diagrama P-Q.

#### **Grabado de Datos**

En el recuadro llamado "Grabado", presente en varias solapas, se encuentran las herramientas con que cuenta *VISLAB* para grabar valores del ensayo mientra se esta realizando el mismo.

El campo **Directorio Archivo Datos** muestra el directorio y el nombre del archivo donde se estan guar- ´ dando los valores relevados. Los archivos generados por los diferentes ensayos quedarán disponibles para extraerlos en el directorio que se muestra en esa sección. Luego se tiene el botón **Nuevo Ensayo** con el cual se puede comenzar un nuevo ensayo desde cero, al presionarlo se crea un nuevo archivo vacío donde se guardaran los nuevos valores relevados.

También se tiene un *array* en el cual se despliegan los valores que se van reelevando durante el ensayo pudiendo recorrerlo mediante la barra deslizante ubicada a su lado.

Los datos se pueden relevar de forma manual o automática, presionando el botón Punto se guardan punto a punto los datos que se quiera. La otro forma es presionando el botón Automático con el cual los datos se van guardando automáticamente a medida que el ensayo transcurra, relevando un dato cada vez que la medida se salga de una ventana de histéresis predefinida calculada entorno al punto de operacion actual, de esta forma se evita guardar valores muy similares, generados por el "ruido" en la ´ medida.

#### **B.6. Configuraciones**

Para realizar diferentes configuraciones de los parametros del software se cuenta con una carpeta ´ llamada 'ConstantesCurvas modelo BE'. La misma se encuentra ubicada junto a la aplicacion desarro- ´ llada en LabVIEW, contiene archivos .txt con los seteos de constantes y curvas características de las MS y MCC. Luego de instalar la aplicación en la PC, se debe ubicar esta carpeta en el disco 'C :' de la PC. La misma contiene los siguientes archivos:

- Cte\_MS\_MCC.txt
- CtePotier Alpha Xp.txt
- CurvaXs\_iexc.txt
- CurvaVacioE\_iexc.txt
- LimHistSenal.txt
- ValoresNomMS.txt
- LimHistGrabadoAutoEVacio.txt
- LimHistGrabadoAutoECC.txt

A continuacion se describen los archivos .txt mencionados anteriormente: ´

**Cte MS MCC.txt:** en este archivo se encuentran las constantes correspondientes a la MS como MCC, estas constantes son:

- $\blacksquare$  MS: resistencia de armadura  $R_s$  y reactancia sincrónica no saturada  $X_s$  (zona lineal).
- MCC:resistencia de armadura *Rmc*.

El ajuste de las mismas se realiza como se muestra en la figura **??**, donde las constantes se encuentran ubicadas en una sola columna. El primer valor corresponde a la cte. *R<sup>s</sup>* , el segundo corresponde a la cte.  $X_s$  y el último valor a la cte.  $R_{mc}$ .

![](_page_19_Picture_266.jpeg)

![](_page_19_Figure_20.jpeg)

**CtePotier Alpha Xp.txt:** en este archivo se encuentran las constantes de la MS correspondientes al modelo de Potier, siendo estas *α* y *Xp*.

El ajuste se realiza como se muestra en la figura **??**, donde las contantes se encuentran ubicadas en una sola columna, el primer valor corresponde a la cte. *α* y el segundo corresponde a la cte. *Xp*.

![](_page_20_Picture_254.jpeg)

![](_page_20_Figure_4.jpeg)

**CurvaXs<sub></sub>**-iexc.txt: este archivo contiene la curva  $X_s(i_{exc})$  de la MS, siendo  $X_s$  la reactancia sincrónica e *i*<sub>exc</sub> la corriente de excitación de la MS. Los valores de la curva están ubicados en columnas. La primer columna corresponde al valor de *iexc* y la segunda corresponde al valor de *X<sup>s</sup>* .

El ajuste se realiza como se muestra en la figura **??**.

![](_page_20_Picture_255.jpeg)

Figura B18: Curva *X<sub>s</sub>* en función de  $i_{exc}$  correspondiente al modelo no lineal.

**CurvaVacioE** iexc.txt: este archivo contiene la curva de vacío de la MS  $E(i_{exc})$ , siendo *E* la tensión de vacío de la MS e *i<sub>exc</sub>* la corriente de excitación de la MS. Los valores de la curva se encuentran ubicados en columnas, la primera corresponde al valor de *iexc* y la segunda corresponde al valor de *E*.

El ajuste se realiza como se muestra en la figura **??**.

![](_page_20_Picture_256.jpeg)

Figura B19: Curva de vacío de la MS, *E* en función de  $i_{exc}$ .

LimHistSenal.txt: en este archivo se ajustan las constantes para la banda de histéresis para realizar el filtro digital de la señal proveniente del equipo.

El ajuste se realiza como se muestra en la figura **??**, donde las constantes se encuentran ubicadas en una sola columna, el primer valor corresponde a la cte. del margen superior de la histéresis y el segundo valor corresponde a la cte. del margen inferior de la misma.

![](_page_20_Picture_257.jpeg)

Figura B20: Limite banda de histéresis para filtrado de señales relevadas.

**ValoresNomMS.txt:** en este archivo se ajustan los valores nominales de la MS, estos son potencia aparente nominal  $(S_n)$ , tensión nominal  $(U_n)$  y  $cos(\phi)$  nominal.

El ajuste se realiza como se muestra en la figura **??**, donde las constantes se encuentran ubicadas en una sola columna, el primer valor corresponde a *Sn*, el segundo corresponde a *U<sup>n</sup>* y el ultimo valor al ´ cos(*φ*) nominal.

| ValoresNomMS.txt: Bloc de notas |                                                                   |
|---------------------------------|-------------------------------------------------------------------|
|                                 | Archivo Edición Formato Ver Ayuda                                 |
| 3505<br>220<br>0.8              | % S_base (VA)<br>% U_base (V) [V=U/raiz(3)]<br>% cos(phi) nominal |

Figura B21: Valores nominales de la MS.

**LimHistGrabadoAutoEVacio.txt:** en este archivo se ajustan las constantes de las bandas de histeresis ´ para realizar el grabado de datos automáticos correspondientes al ensayo de vacío. El funcionamiento de la banda para cada señal es el siguiente: cuando la señal sale de la banda el software grabará y graficará el nuevo dato, para luego centrar la banda en el nuevo dato a relevar.

El ajuste se realiza como se muestra en la figura **??**, donde las constantes de la banda de histeresis ´ se encuentran ubicadas en una sola columna, los dos primeros valores corresponden a la banda para la corriente de excitación en el orden de margen superior e inferior, mientras que los últimos dos valores corresponden a la banda de la señal E en el orden de margen superior e inferior.

![](_page_21_Picture_284.jpeg)

Figura B22: Limite banda de histéresis para grabado automático de ensayo de vacío.

**LimHistGrabadoAutoECC.txt:** en este archivo se ajustan las constantes para las bandas de histeresis ´ para realizar el grabado de datos automaticos correspondientes al ensayos de cortocircuito, de forma ´ análoga al ensayo de vacío.

El ajuste se realiza como se muestra en la figura **??**, donde las constantes de la banda de histeresis ´ se encuentran ubicadas en una sola columna, los dos primeros valores corresponden a la banda de la corriente de excitación en el orden de margen superior e inferior, y los últimos dos valores corresponden a la banda de la señal *I* en el orden de margen superior e inferior.

![](_page_21_Picture_285.jpeg)

Figura B23: Limite banda de histéresis para grabado automático de ensayo de cortocircuito.

**Nota**: En todos los casos el ajuste de las constantes en los .txt se debe realizar respetando la siguiente nomenclatura:

- Los datos numéricos que tengan valores decimales deben ser descritos con una coma (,).
- $\blacksquare$  La separación entre dos valores debe ser con tabulación (TAB).
- Los comentarios realizados en cada renglón se deberán separar por una tabulación (TAB) seguido de un signo de porcentaje ( %).